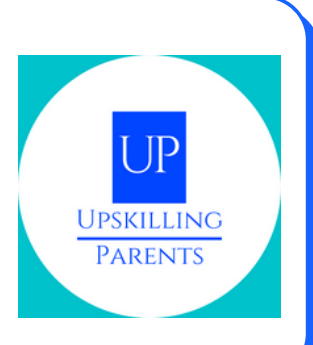

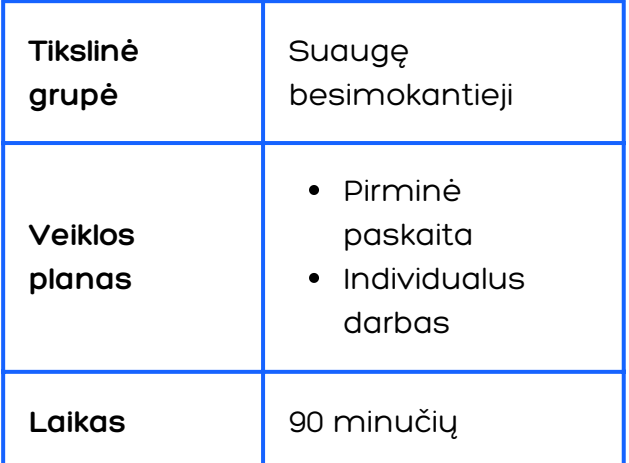

#### **REIKALINGOS PRIEMONĖS**

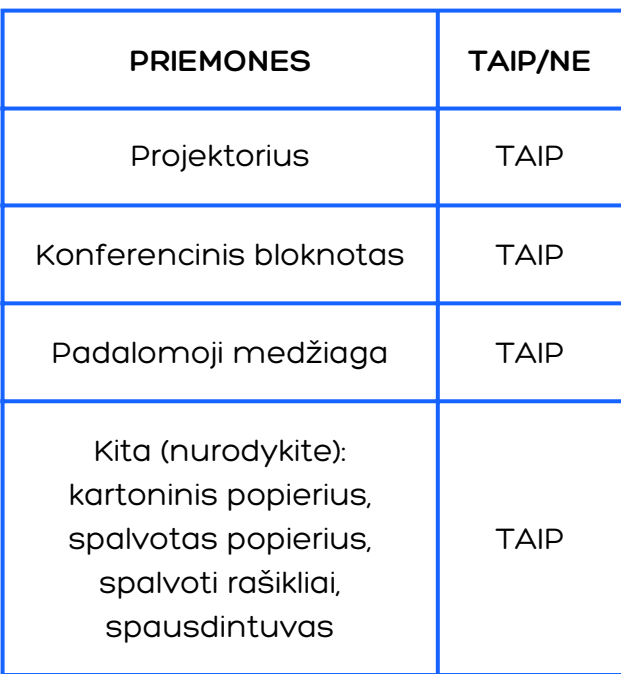

#### **VEIKLOS APRAŠYMAS**

- Sukurti el. laišką
- Siųsti el. laišką
- Atsakyti į el. laišką
- Sukurti "Word" dokumentą
- Sukurti prezentaciją

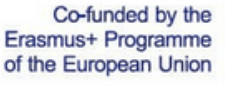

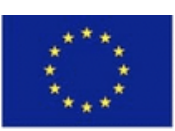

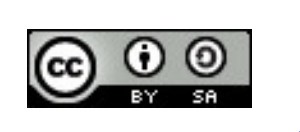

#### **VEIKLOS APRAŠYMAS**

- Sukurti el. laišką
- Siųsti el. laišką
- Atsakyti į el. laišką
- Sukurti "Word" dokumentą
- Sukurti prezentaciją

1-asis žingsnis:

• Sesijos tikslų pristatymas/šaltinis 1

2-asis žingsnis:

Mokymų vadovas patikrina, ar visi mokiniai jau turi el. pašto paskyrą. (Jei ne, mokiniai turėtų susikurti paskyrą užsiėmimo metu)

3-iasis žingsnis:

Praktinė veikla - vaizdo įrašo apie ( (1 vaizdo įrašas, el. pašto siuntimas)

<https://www.youtube.com/watch?v=2eH0JbEE-6k&t=2s>)

El. paštas (gavimas, siuntimas, priedų prijungimas - atsisiuntimas ir įkėlimas), (Video 2, Responding email,

<https://www.youtube.com/watch?v=a9e7XNo4agE>)

- registracija ir prisijungimas
- siųsti el. laišką.
- el. laiško su priedais siuntimas
- el. laiško atidarymas ir priedo atsisiuntimas
- atsakyti į el. laišką

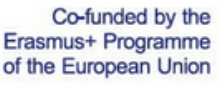

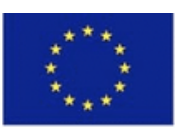

**"The European Commission support for the production of this publication does not constitute an endorsement of the contents which reflects the views only of the authors, and the Commission cannot be held responsible for any use which may be made of the information contain does not constitute an endorsement therein."**

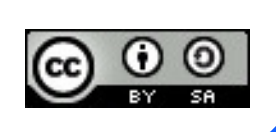

Upskilling **PARENTS** 

## **Skaitmeninių įrankių naudojimas mokymuisi**

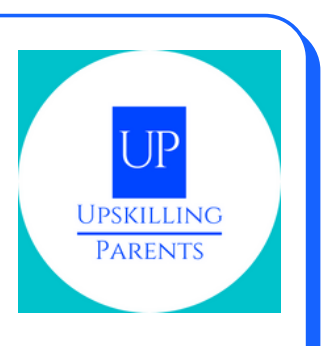

#### **VEIKLOS APRAŠYMAS**

4-asis žingsnis Tmokytojas pristato vaizdo įrašą ir (arba) mokomąją medžiagą apie naudojimąsi tekstų tvarkykle. (Word)/Video 3, https://www.youtube.com/watch?v=j-[ZAVHk5SaU&list=PLpQQipWcxwt85bD079KkDtIJBMBwaU2TK](https://www.youtube.com/watch?v=j-ZAVHk5SaU&list=PLpQQipWcxwt85bD079KkDtIJBMBwaU2TK)

Praktinė užduotis - atlikti užduotį su tekstų redaktoriumi "Word": surasti programą kompiuteryje; prisijungti prie programos; - sukurti naują dokumentą; - suteikti dokumentui pavadinimą; - rašyti dokumente; - įterpti paveikslėlį - išsaugoti dokumentą. (Vaizdo įrašas 4, https://www.youtube.com/watch? v=PafCMUVH\_OA&list=PLpQQipWcxwt85bD079KkDtIJBMBwaU2TK&in  $dex=2)$ 

5-asis žingsnis, 3 šaltinis

Elektroninių pristatymų vaizdo įrašai / vaizdo įrašai 5, https://www.youtube.com/watch? v=k6pg4nZS6fA&list=PLpQQipWcxwt\_KvhjMTsADzon\_GY\_vBGRL

Praktinė veikla - vaizdo įrašo, kaip sukurti elektroninę prezentaciją, peržiūra ir praktinės veiklos atlikimas:

- suteikti pristatymui pavadinimą
- užrašykite ant dokumento;
- įterpti paveikslėlį;
- dokumento išsaugojimas

Co-funded by the Erasmus+ Programme of the European Union

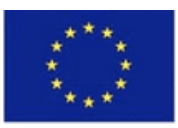

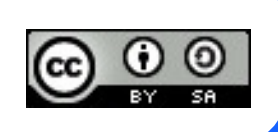

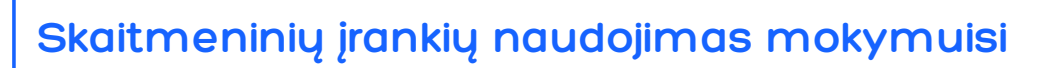

# $\mathbb{P}$ **UPSKILLING PARENTS**

#### **MOKYMOSI TIKSLAI**

- El. paštas: (gauti, siųsti, pridėti ir (arba) atidaryti priedus atsisiųsti ir įkelti - kompiuterio ir išmaniojo telefono sąsajos)
- Praktinis tyrinėjimas
- Vaizdo pristatymas apie teksto apdorojimą, el. paštą ir "PowerPoint "
- Praktinės veiklos įgyvendinimas.

### **NAUDOTA MEDŽIAGA**

**Pirminė paskaita**

**Individualus darbas**

Co-funded by the Erasmus+ Programme of the European Union

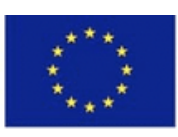

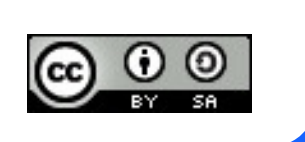

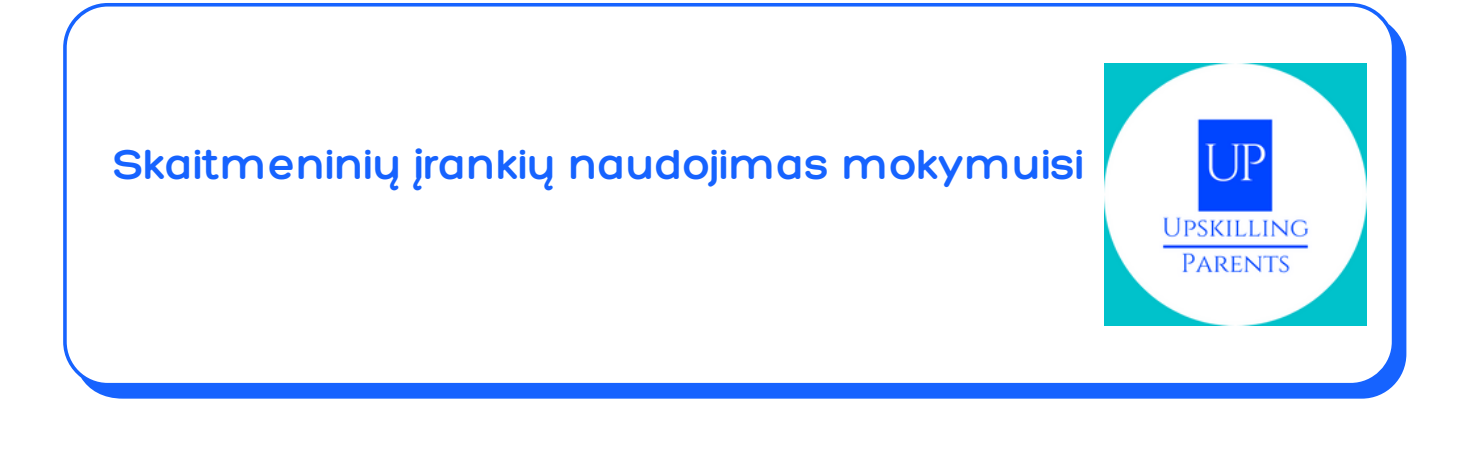

#### **INTERNETINIAI ŠALTINIAI**

šALTINIS 1 to 3: [https://drive.google.com/drive/folders/1yIZozzqqJANtKlln7RUQxz0bQH8a](https://drive.google.com/drive/folders/1yIZozzqqJANtKlln7RUQxz0bQH8adRfD?usp=sharing) dRfD?usp=sharing Vaizdo įrašas 1, 2, 3, 4 and 5: all credits by [GCFLearnFree.org](https://www.youtube.com/channel/UCeYUHG6o0YguM-g23htdsSw)

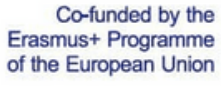

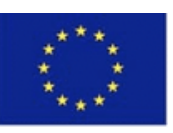

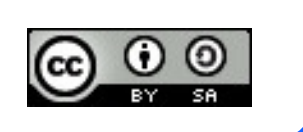